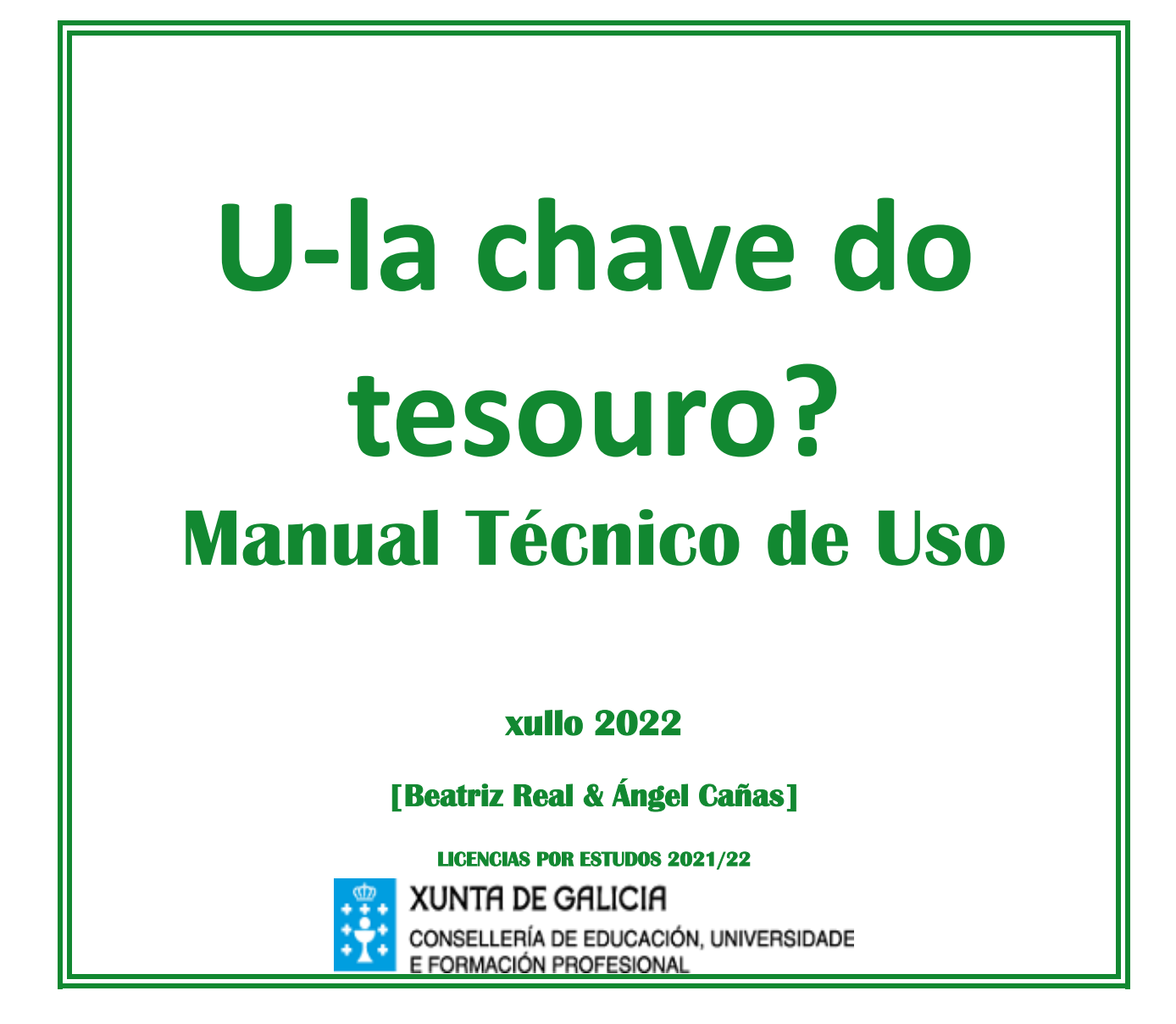

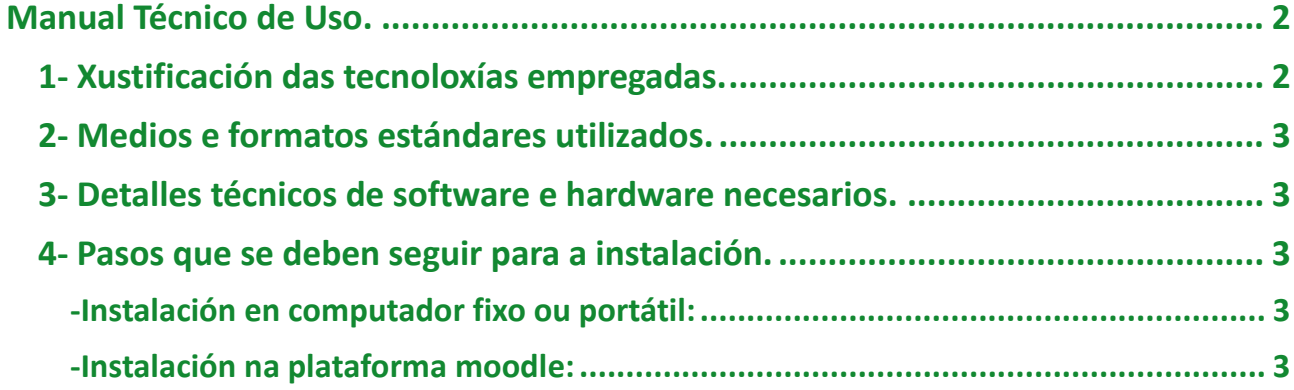

## **U-la chave do tesouro?**

### <span id="page-1-0"></span>**Manual Técnico de Uso.**

### <span id="page-1-1"></span>**1- Xustificación das tecnoloxías empregadas.**

Este recurso dixital educativo en formato web educativa está elaborada co programa de autoría Exe-learning [\(http://exelearning.net/\)](http://exelearning.net/), e de edición HTML, Atom. Escollemos estes programas pola gratuidade, pola sinxeleza do manexo e polas posibilidades avaliativas e de retroalimentación que ofrece. Eis:

- Exe-learning permite unha presentación clara dos contidos, así como un manexo doado, intuitivo e rápido.
- Ofrece un abano de modelos de creación de actividades, claras e áxiles para executar, que permiten a retroalimentación na aprendizaxe (exercicios de verdadeiro/falso, test, escolla de opción a, b, c, d, completar ocos, etc.). A maioría son de autoavaliación formativa; é dicir, non se limitan o ofrecer a cualificación obtida, senón que mostra a resposta correcta, explica (cando é o caso) a causa do erro e permite envíar mensaxes estimuladoras da aprendizaxe.
- Permite incluír contidos elaborados con outras ferramentas educativas, así como audios e imaxes que facilitan a aprendizaxe significativa.

## **U-la chave do tesouro?**

### <span id="page-2-0"></span>**2- Medios e formatos estándares utilizados.**

- Formato de imaxes empregados foron os seguintes:

JPG, PNG, GIF.

-Linguaxe HTML5 e follas de estilos CSS3

-Script de linguaxe Java.

-Audios en formato .mp3 e vídeos en formato .mp4

#### <span id="page-2-1"></span>**3- Detalles técnicos de software e hardware necesarios.**

Navegador web estándar, Egde ou superior, Mozila Firefox ou superior, Google Chrome, Opera, Safari…

#### <span id="page-2-2"></span>**4- Pasos que se deben seguir para a instalación.**

#### <span id="page-2-3"></span>**-Instalación en computador fixo ou portátil:**

Para executala desde un computador só fai falla descomprimir o arquivo comprimido *.zip* no noso computador, localizar a carpeta no mesmo, entrar nela para localizar o arquivo *index.html*, doble clic nel e xa se abre no navegador web que teñamos predeterminado no computador.

<span id="page-2-4"></span>**-Instalación na plataforma moodle:**

1º paso: escoller e crear o lugar desde o que ficará dispoñible (por ex. "Recursos de lingua galega").

Abrir a carpeta "arquivos" e crear aquí un novo cartafol ao que nomearemos "Ulachave do tesouro?, abrilo, e desde este cargar o arquivo zip. Posteriormente, descomprimilo nese mesmo directorio.

Agora só falta volver a "Recursos de lingua" para cargar a páxina web: desde "Engadir recursos" despregar "enlace a unha páxina web"; a continuación, búscase a rota que conduce ao índex do cartafol "U-la chave do tesouro?". Prémese en "escolla" e xa se pode executar.

# U-la chave do tesouro?

Pódese instalar en calquera outro sitio web ou plataforma educativa, tipo Moodle ou similar que soporte o formato SCORM.